## MANUAL FOR PC & BROWSER SETTIING FOR WINDOWS 7

By (n) Code Solutions.

## Computer Settings...

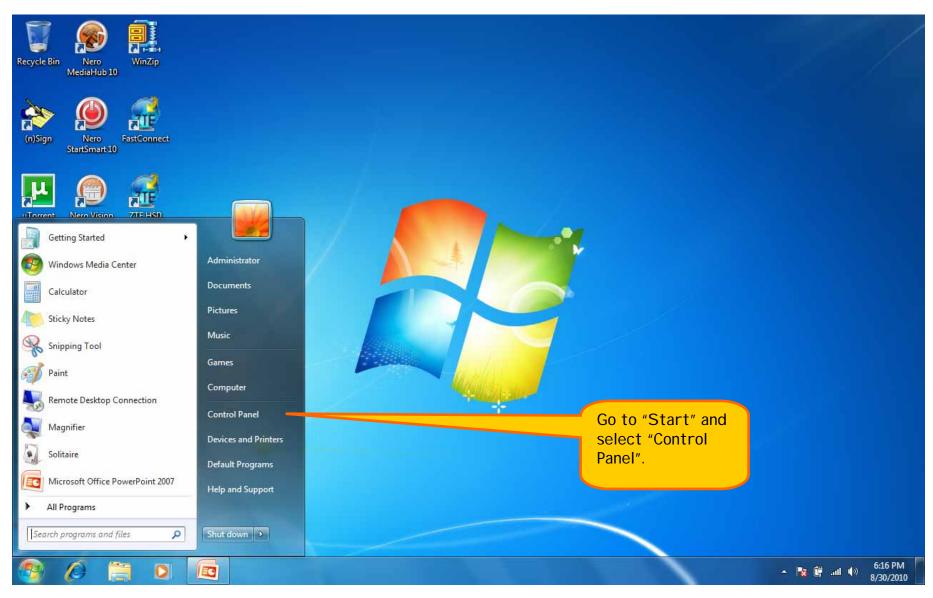

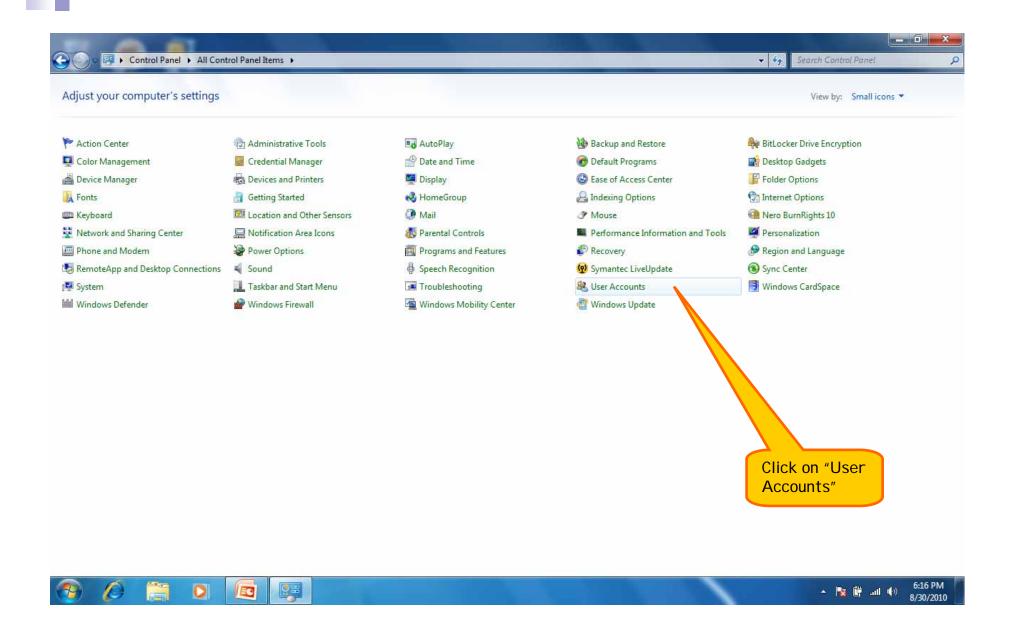

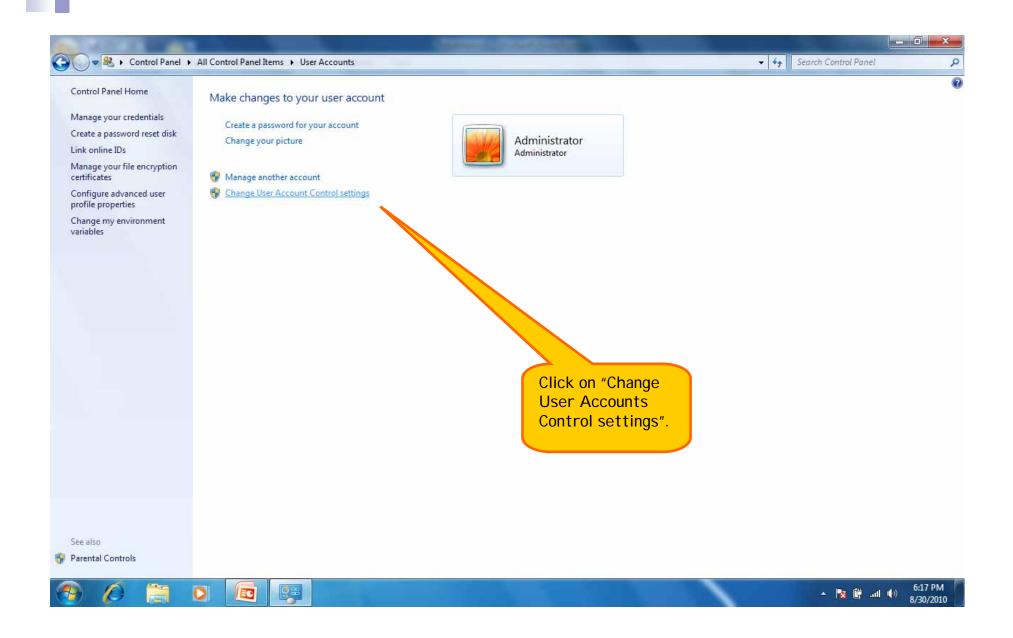

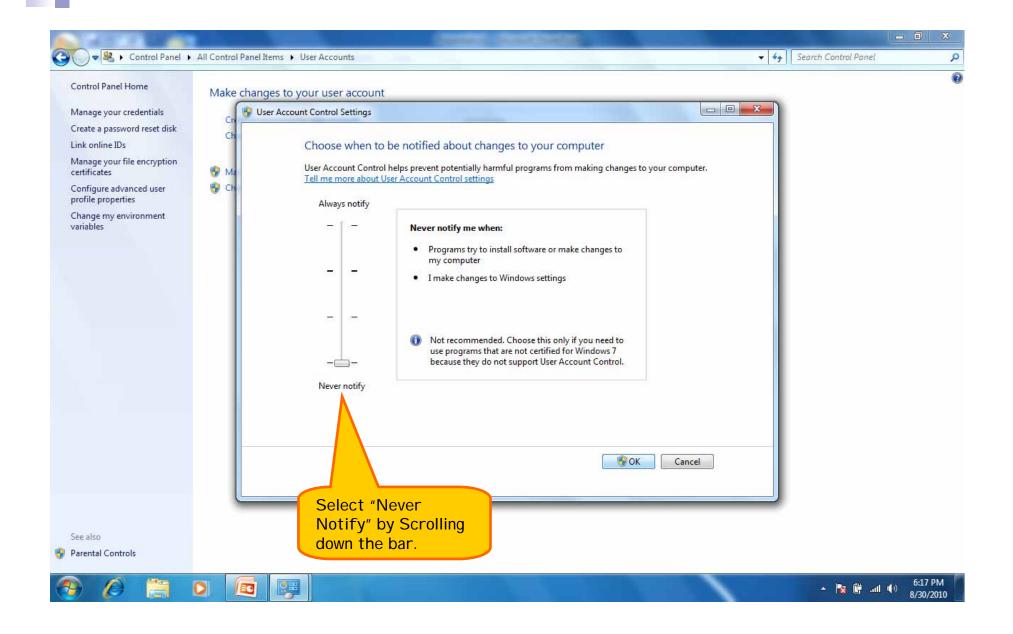

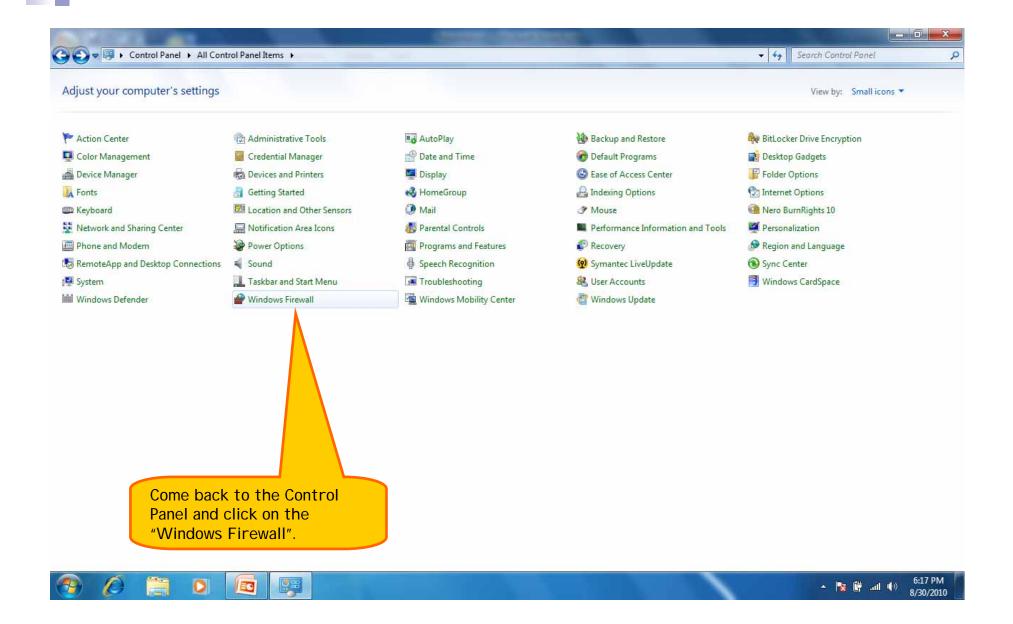

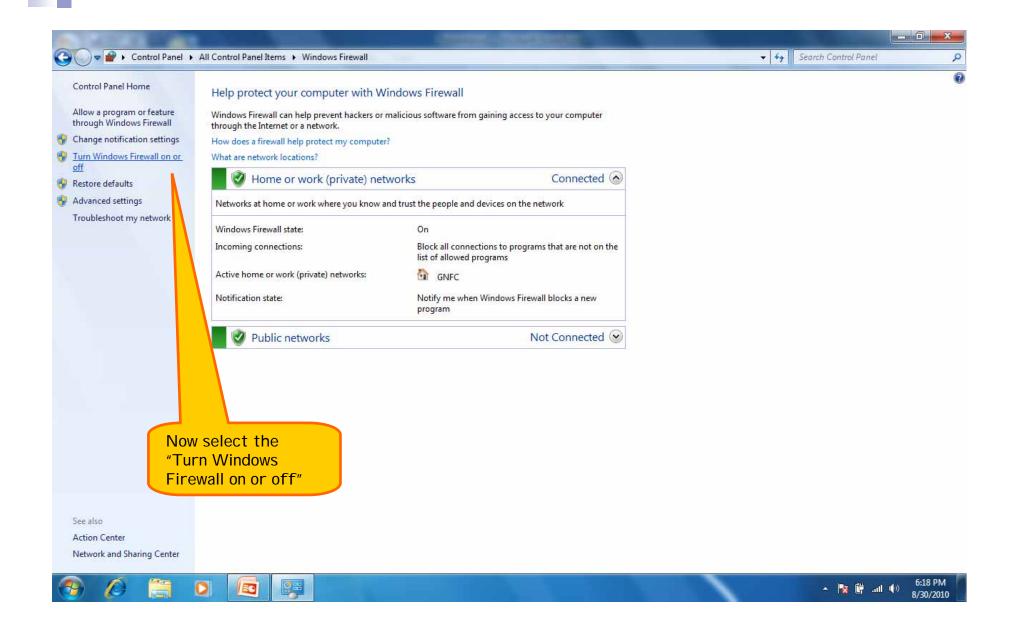

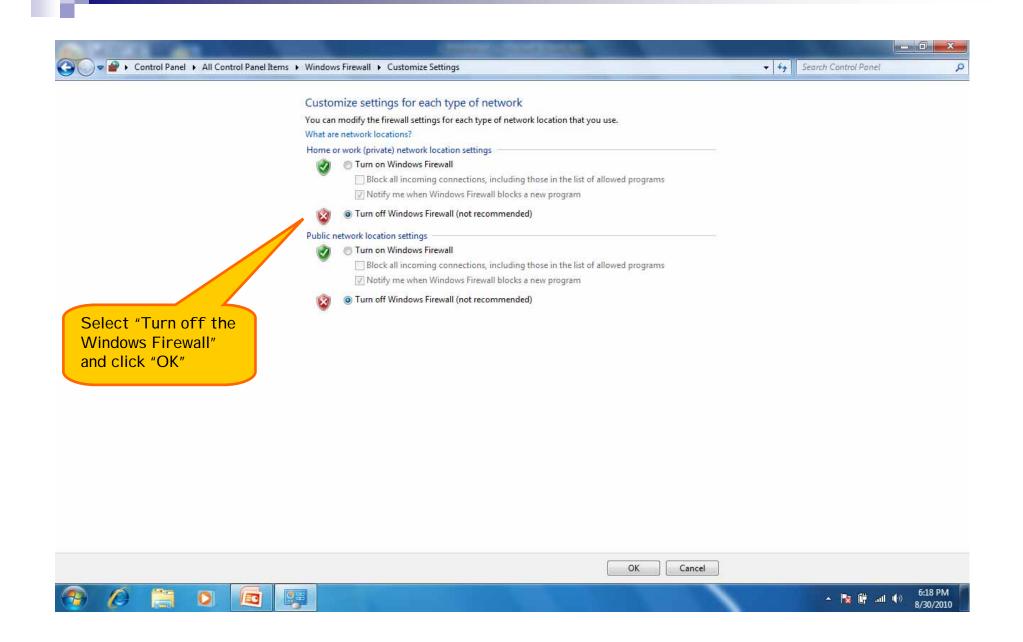

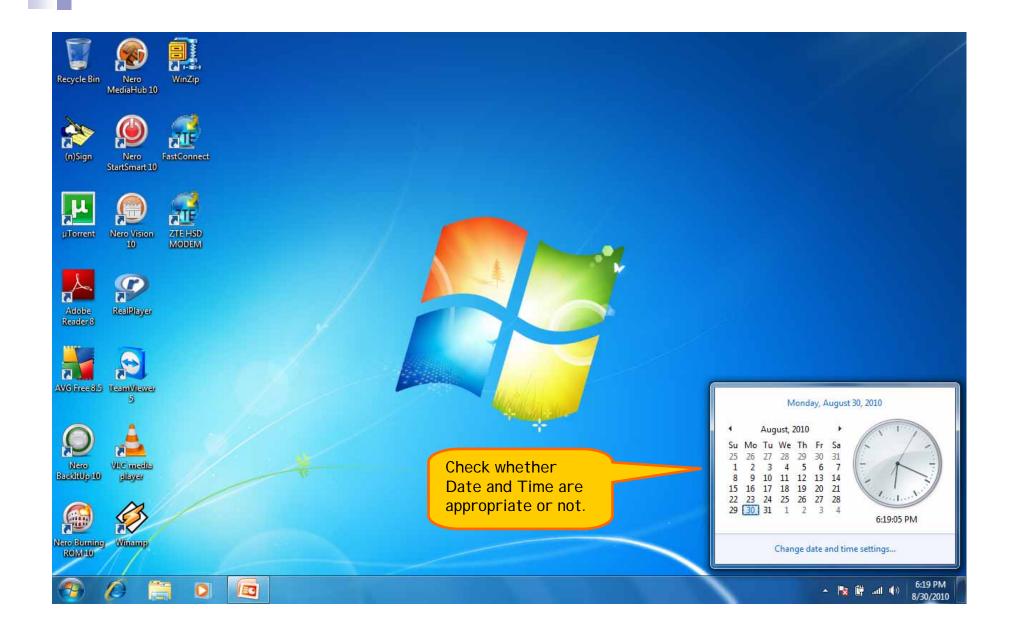

## Browser Settings for Internet 8...

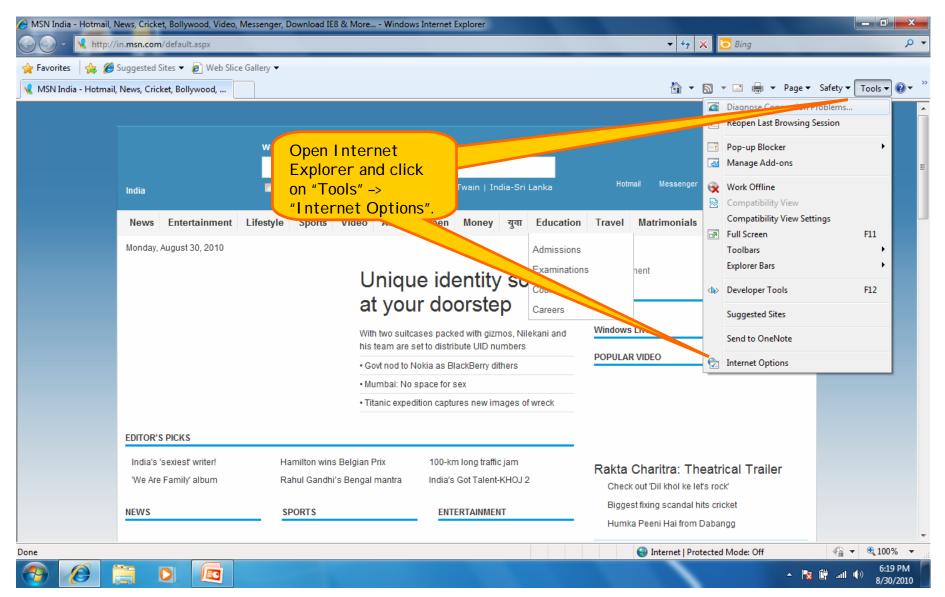

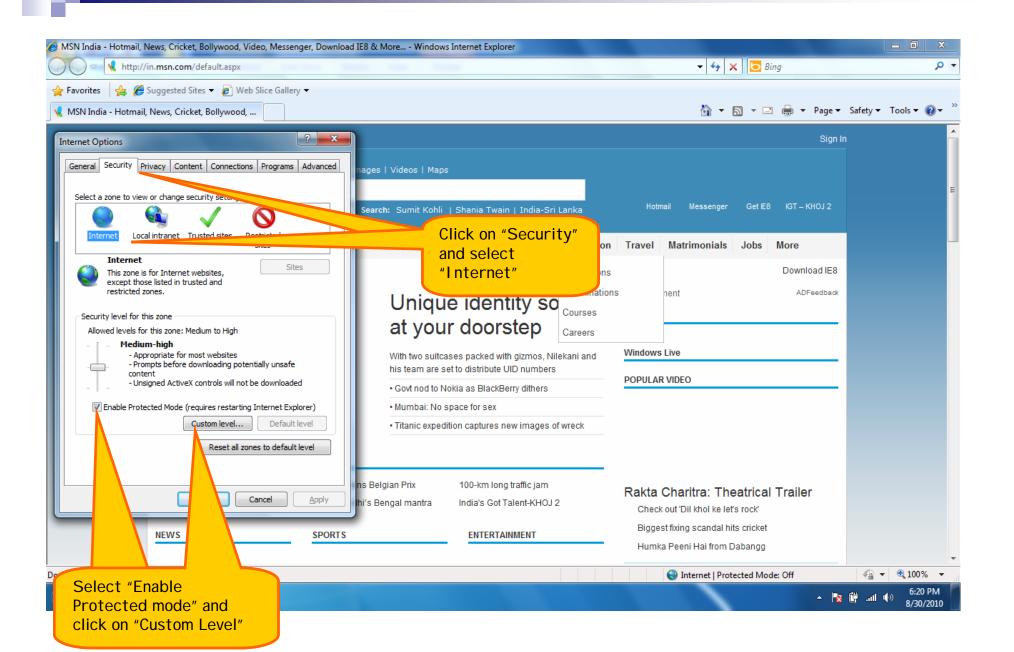

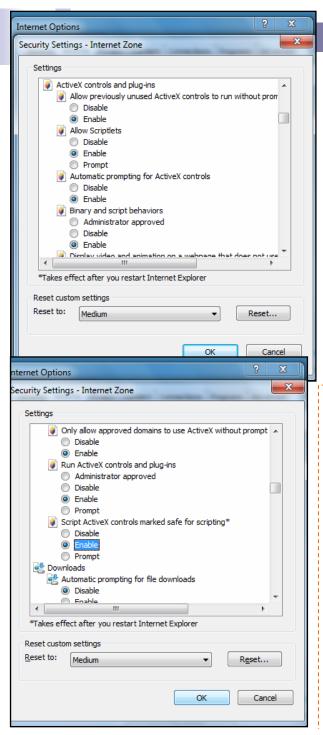

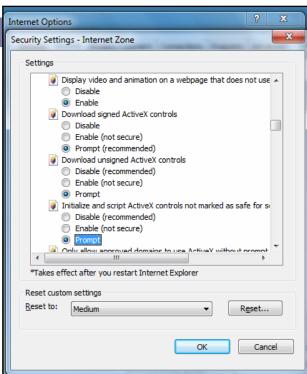

- As you click on the "Custom Level" many options will be displayed, some of which are to be set.
- Among all options only "Activex controls and plug-ins" has to set which can be seen in given three images and mention below details.
- After selecting all the options of Activex controls & plug-ins, select "Medium" in reset custom level, click on "OK and then YES".
- Allow previously unused Activex controls to run without prompt
  Enable
- 2. Allow Scriptlets Enable
- 3. Automatic prompting for Activex controls Enable
- 4. Binary and script behaviors Enable
- Display video and animation on a webpage that does not use external media player - Enable
- Download signed Activex controls Prompt
- 7. Download unsigned Activex controls **Prompt**
- I nitialize and script Activex controls not marked as safe for scripting - Prompt
- Only allow approved domains to use Activex without prompt Enable
- Run Activex controls and plug-ins Enable
- 11. Script Activex controls marked safe for scripting\* Enable

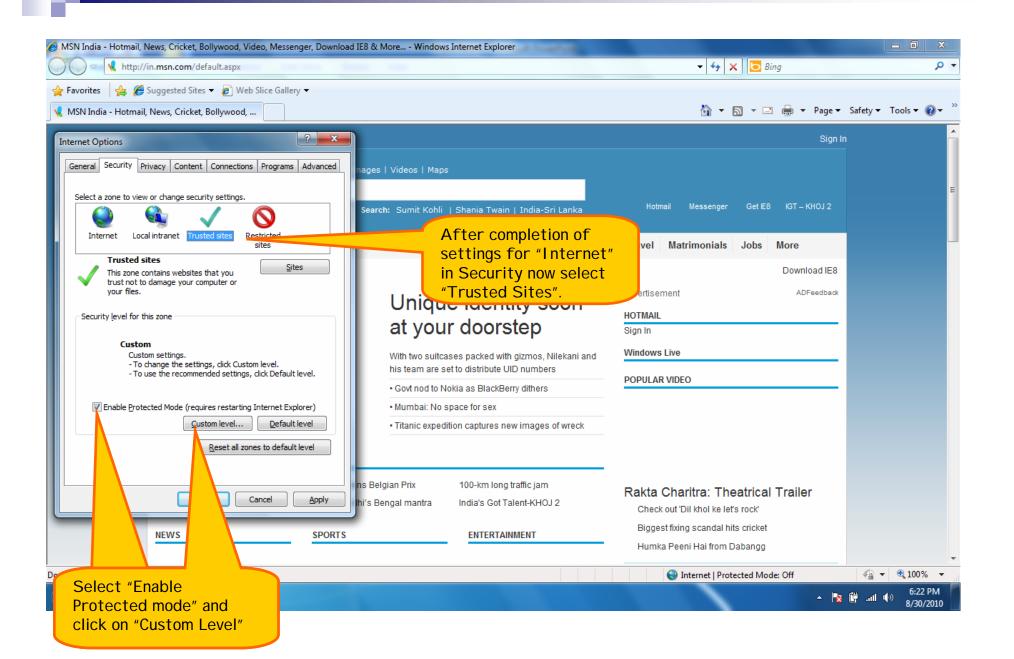

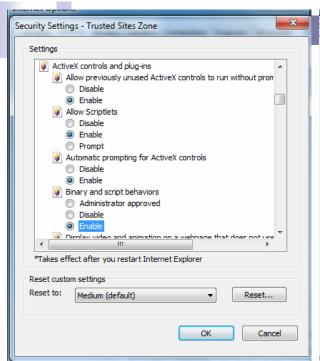

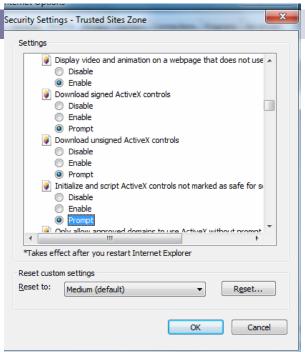

- Same settings have to carried out which we have done before for "Internet" option.
- •As you click on the "Custom Level" many options will be displayed, some of which are to be set.
- Among all options only "Activex controls and plug-ins" has to set which can be seen in given three images and mention below details.
- After selecting all the options of Activex controls & plug-ins, select "Medium" in reset custom level, click on "OK and then YES".

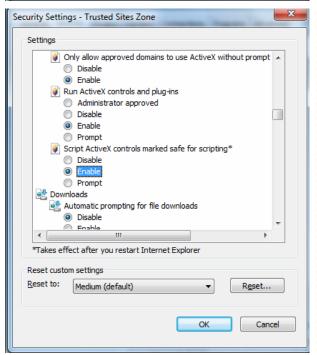

- Allow previously unused Activex controls to run without prompt
  Enable
- 2. Allow Scriptlets Enable
- 3. Automatic prompting for Activex controls **Enable**
- 4. Binary and script behaviors **Enable**
- Display video and animation on a webpage that does not use external media player - Enable
- 6. Download signed Activex controls Prompt
- Download unsigned Activex controls Prompt
- Initialize and script Activex controls not marked as safe for scripting - Prompt
- Only allow approved domains to use Activex without prompt Enable
- 10. Run Activex controls and plug-ins Enable
- 11. Script Activex controls marked safe for scripting\* Enable

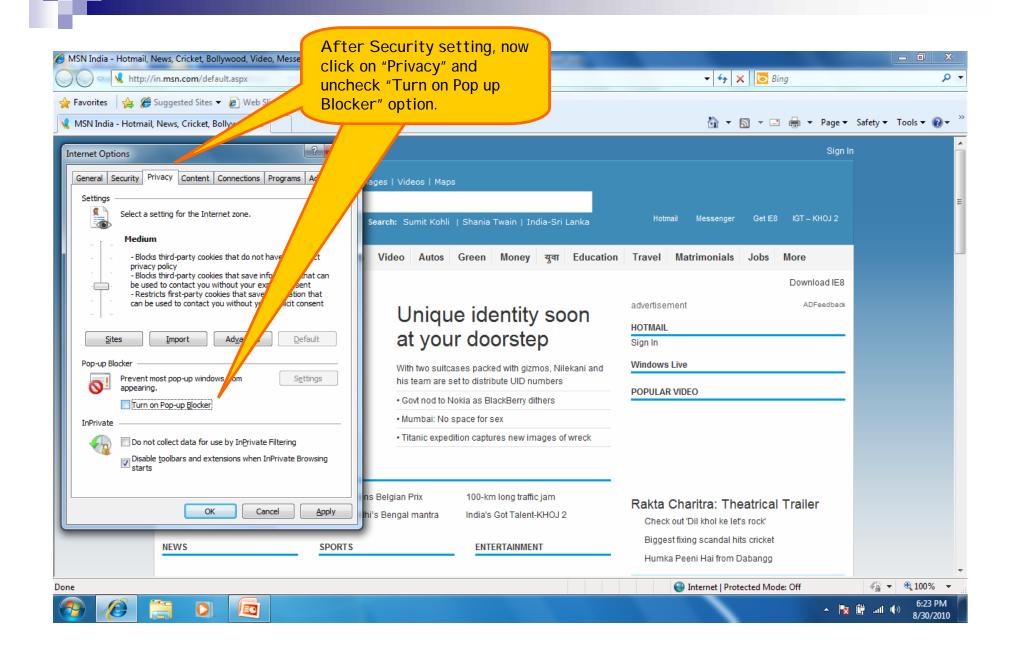

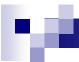

## THANK YOU...